# لماكلا كرتشملا مسقلا ءاطخأ فاشكتسأ اهحالصإو CUCM يف

## تايوتحملا

ةمدقملا <u>ةيساسألا تابلطتملا</u> تابلطتملا <u>ةمدختسملI تانوكملI</u> ةيساسأ تامولعم ةعءا<mark>شل ا مسقل ا قحاسم قحص نرم قرقرحتل</mark> ا <u>أ، سامات بين الفي من اليلاس أي</u> ةيضارتفالا ةاكاحملا نيزخت تابلطتم نم ققحتلا لجسلا مسق ةبقارم ةادأ ةرحل! ةحاسملا ةطرش فالم ذي<u>فنت</u> CLI ربع تالجسلا فذح trace/cm تالجس فذح CoreDumps فذح (CDR (ءاعدتسالا ليصافت تالجسل ةعفترملا/ةضفخنملا ةيئاملا تامالعلا ميق ليدعت (CAR (CDR ريراقت ليلحت تانايب ةدعاق ةلازإ ةفوذحملا ةمدختسملا ريغ فتاهلل ةتباثلا جماربلا تافلم <u>اهحال ص|و ءاطخأل| ف|شكتس|</u> ةلص تاذ تامولعم

## ةمدقملا

مداخ يف اهحالصإو لµماكلا عئاشلا مسقلا ءاطخأ فاشكتسأ ةيفيك دنتسملا اذه حضوي .نيزختلا تادحو فيظنت ةيفيكو (CUCM" (ةدحوملا تالاصتالا ريدم"

## ةيساسألا تابلطتملا

## تابلطتملا

:ةيلاتلا عيضاوملاب ةفرعم كيدل نوكت نأب Cisco يصوت

- (RTMT (يلعفلا تقولا ةبقارم ةادأ •
- CUCM ل CLI تاسلجو GUI ةهجاو •

## ةمدختسملا تانوكملا

:ةيلاتلا ةيداملا تانوكملاو جماربلا تارادصإ ىلإ دنتسملا اذه يف ةدراولا تامولعملا دنتست

12.5.1.16900-48 رادصإلا CUCM•

.ةصاخ ةيلمعم ةئيب يف ةدوجوملI ةزهجألI نم دنتسملI اذه يف ةدراولI تامولعملI ءاشنإ مت تناك اذإ .(يضارتفا) حوسمم نيوكتب دنتسملI اذه يف ةمدختسُملI ةزهجألI عيمج تأدب .رمأ يأل لمتحملا ريثأتلل كمهف نم دكأتف ،ليغشتلا ديق كتكبش

## ةيساسأ تامولعم

:ةيسيئر صرق ماسقأ ةثالث ىلع CUCM يوتحي

- .هنيوكتو يلاحلا CUCM رادصإ ىلع يوتحي :طشنلا/صرقلا •
- دعب ليدبټلا يل| ةجاحلا قلاح يف قباسلا رادصإلI ىلء يوټحي :طشنلا ريغ/صرقلI .ببس يأل ةيقرتلا
- تافـلم ةفـاك لـمحي يِذل! عئاشل! ميسقتـل! اضيأ اذه ىمسي :ليجستـلا/صرقل! ءانثأ اتقؤم ةيقرتلل ISO فلم نيزختل اضيأ مدختسيو ةنكمملا عبتتلا/لجسلا .ةيقرتلا

:نيهويرانيس يف عئاشلا مسقلا فيظنت بولطم

- ليجستـلا مسق ومن ىلإ يدؤي امم تالجسلI فذح متي الو لجسلI ريودت لـيطعت مت ةردقJلا مدع رثؤي ثيح ءادألا يف لكاشم ثودح يف كلذ ببستي دق .طبر نودب (عئاشJ/) .ةفالتخم رماوأ ذيفنت ىلء لىجستال ىلء
- [COP فلم](https://www.cisco.com/c/en/us/support/docs/unified-communications/unified-communications-manager-callmanager/214137-upgrade-readiness-checks-cop-file-for-cu.html) ققحتي .كرتشم مسق نمض ةحاسملا نم اديزم CUCM ةيقرت بلطتت ءارجإ لٻق كيدل ةعومجملا ماظن ٻناوج فـلتخم نم <u>ةيقرتـلل ةقبِياسلI ةيزهاجلI</u> CUCM ةيقرت بلطتت ثيح صرقلا ةحاسم نم ققحتلا تادحولا نيب نمو ،ةيقرتلا .عئاشلا مسقلا يف تياباجيج 25 نع لقت ال ةرح ةحاسم

ةعئاشلا مسقلا ةحاسم ةحص نم ققحتلا

يف صرقال مادختسإ ضرع متيو ،show status رمأل مدختسأ ،صرقال ةحاسم نم ققحتال ل .رمألا ةياهن

#### <#root>

admin:

**show status**

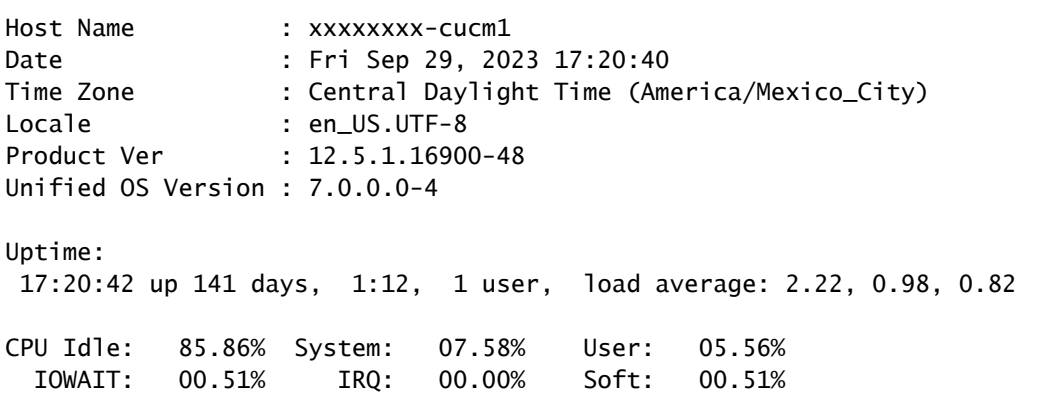

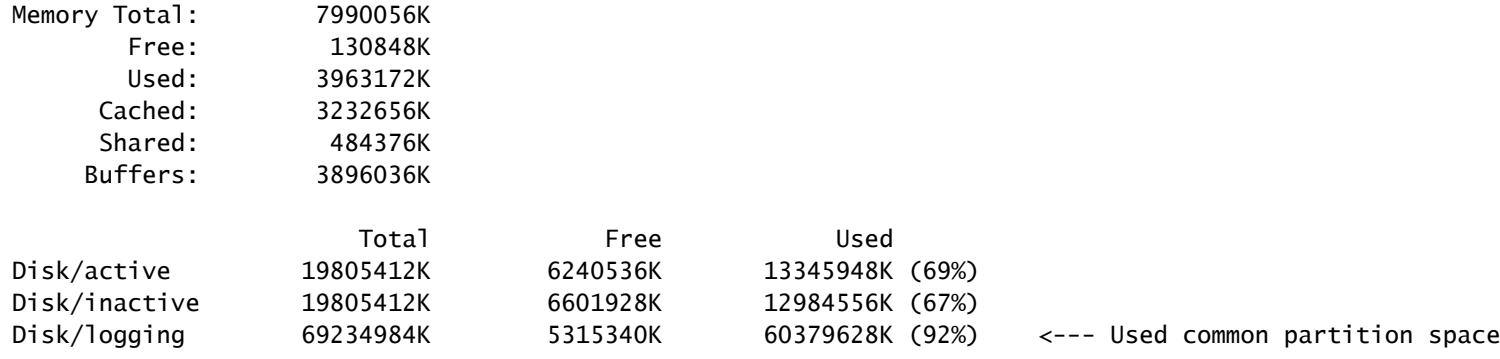

اذه مادختساب ،ينفلا ليغشتلا تقو صرق راهظإ وه نيزختلا ةحص نم ققحتلل رخآ رمأ كانه طشنلا مسقلا/صرقلا ليمحت متيو ،مسق لكل Filesystem ةحص نم ققحتلا اننكمي رمألا ىل| logging/صرقلا مسق ليمحت متيو ،partB/ ىل| disk/inactive مسقلا ليمحت متيو ،/ ىل| /common.

#### <#root>

admin:

**show tech runtime disk**

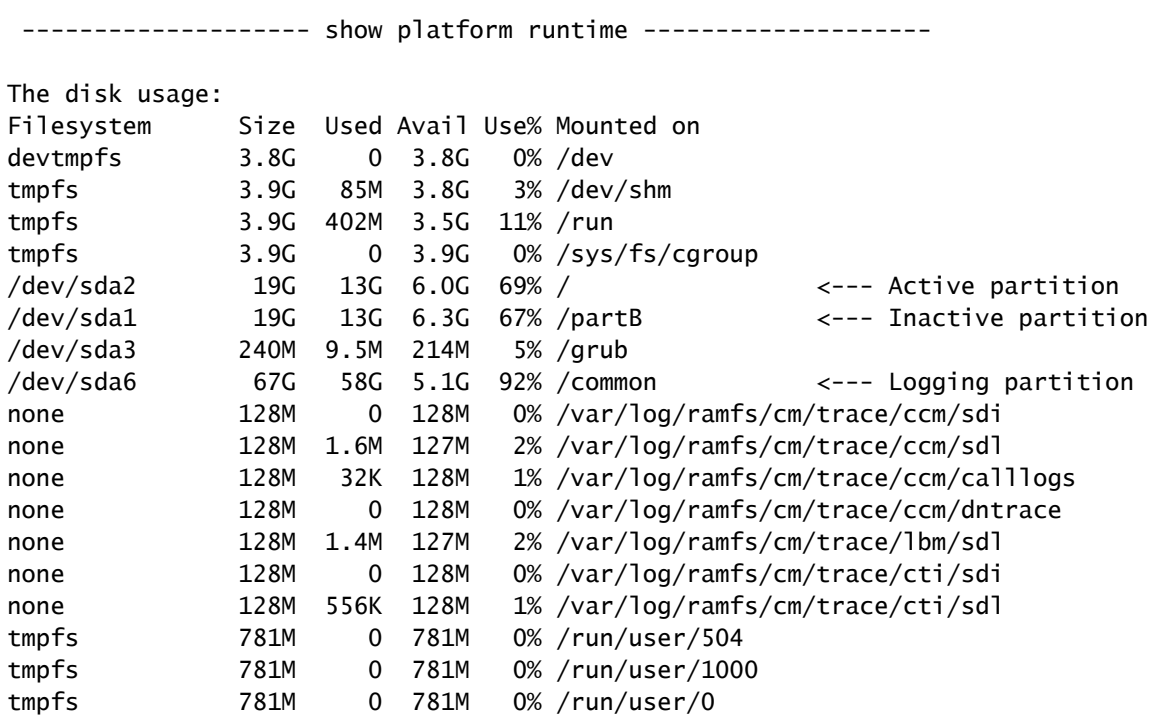

عئاشلا مسقلا فيظنت بيلاسأ

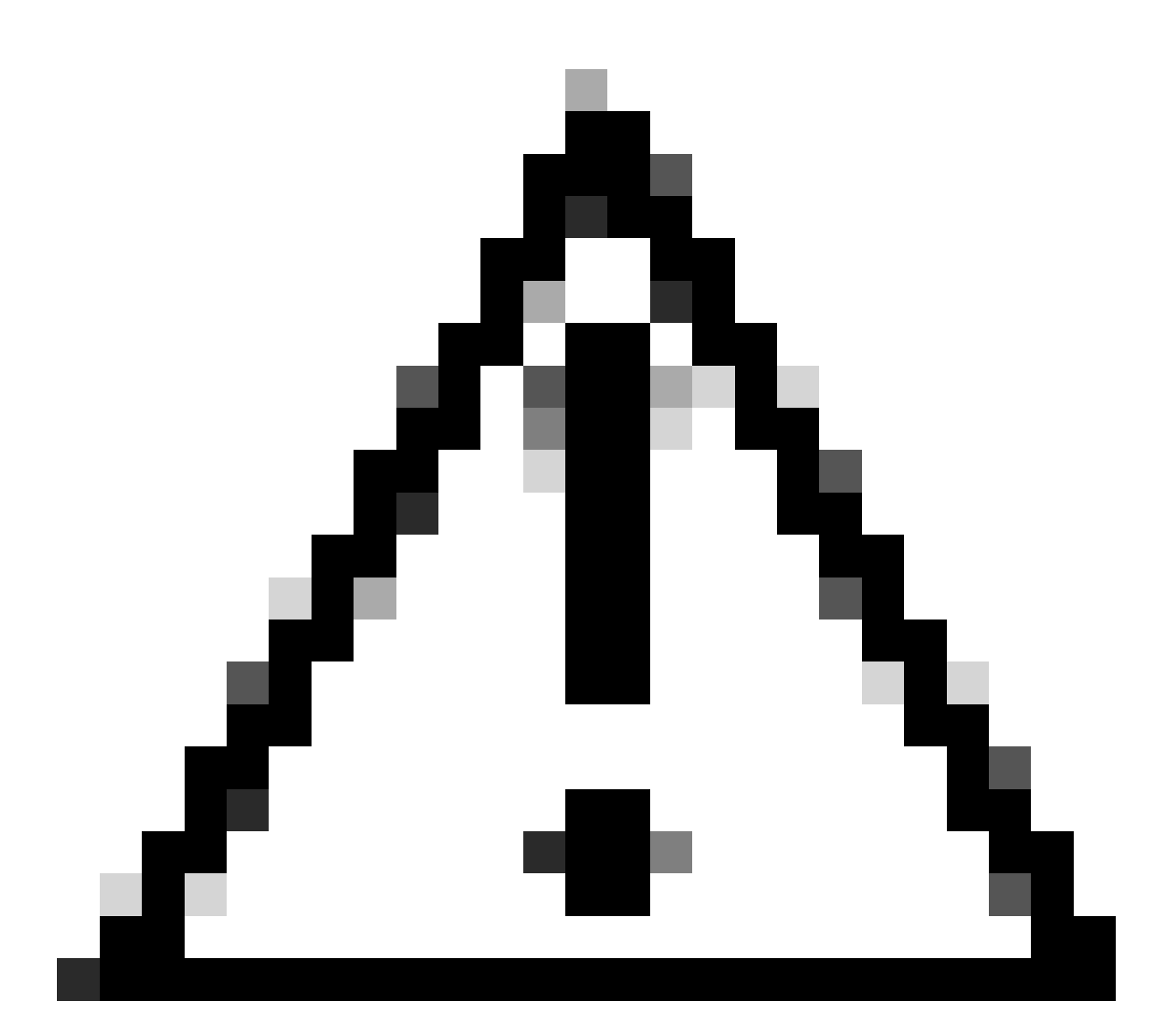

ةعومجملا ماظنل DRS ةداعتسإ ءارجإ نود ةفوذحملا تافلملا ةداعتسإ نكمي ال :ريذحت خسن ةيلمع ءارجإب Cisco كيصوت .فوذحم فلم يأ ريثأتل كمهف نم دكأت ،لماكلاب .فلم يأ فذح لبق يطايتحإ

## ةيضارتفالا ةاكاحملا نيزخت تابلطتم نم ققحتلا

ةيضارتفالا ةاكاحملا تابلطتم عم اقفاوتم كب صاخلا CUCM ذيفنت نوكي نأ بجي show رمألا مدختسأ <u>.CUCM ليل دل ةيضارتفالI ةاكاحمل</u>ا ىلإ عجرا ،كرادصإل اقفو صرقال ا .كيدل يرهاظلا زاهجلا ىلء نيزختلا نم ققحتلل hardware

<#root>

admin:

**show hardware**

Processors : 2 Type : Intel(R) Xeon(R) CPU E5-2699A v4 @ 2.40GHz CPU Speed : 2400 Memory : 8192 MBytes Object ID : 1.3.6.1.4.1.9.1.1348 OS Version : UCOS 7.0.0.0-4.i386 Serial Number : VMware-42 16 9b c5 f6 08 da f9-36 d7 72 7c 01 41 52 62 RAID Version : No RAID controller information is available BIOS Information : PhoenixTechnologiesLTD 6.00 11/12/2020 RAID Details : No RAID information is available ----------------------------------------------------------------------- Physical device information ----------------------------------------------------------------------- Number of Disks : 1 <--- # of vdisks Hard Disk #1 Size (in GB) : 110 <--- disk size Partition Details : Disk /dev/sda: 14359 cylinders, 255 heads, 63 sectors/track Units: sectors of 512 bytes, counting from 0 Device Boot Start End #sectors Id System /dev/sda1 \* 2048 40511487 40509440 83 Linux /dev/sda2 40511488 81020927 40509440 83 Linux /dev/sda3 81020928 81545215 524288 83 Linux /dev/sda4 81545216 230686719 149141504 5 Extended /dev/sda5 81547264 89739263 8192000 82 Linux swap / Solaris /dev/sda6 89741312 230686719 140945408 83 Linux

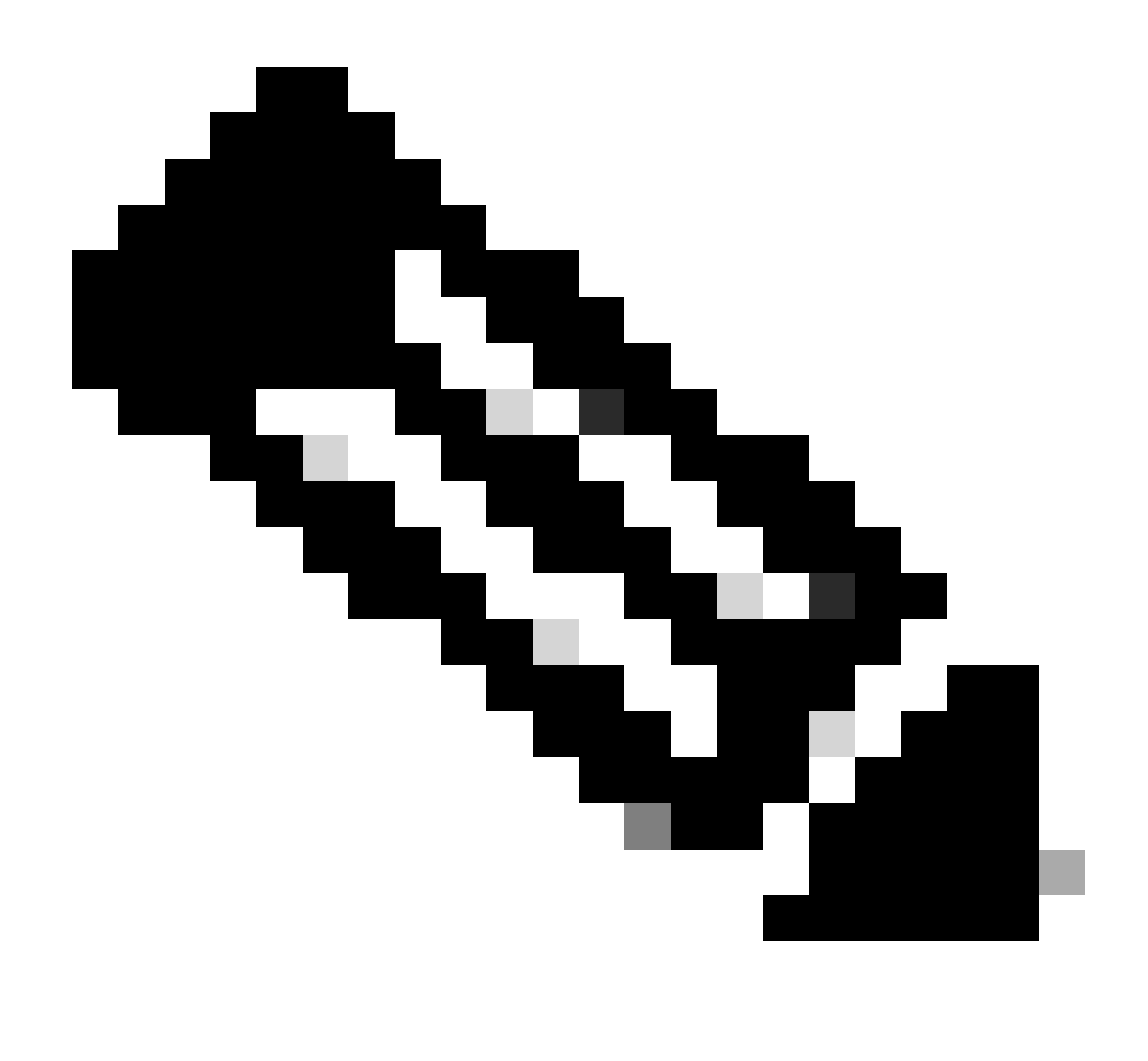

.قيبطتلا ةطساوب ميسقتلا ةداعإ بلطتت اهنأل vDisk ةفاضإ معد متي ال :ةظحالم مادختساب VM ءاشنإ ةداعإ بجي ،تابلطتملا عم نيزختلا نيوكت قفاوت مدع ةلاح يف .حيحصلا OVA بلاق

## لجسلl مسق ةبقارم ةادأ

مادختسإ ةبقارمل اهنيوكت مت يتال دودحلا (LPM) تالجسلا ميسقت ةبقارم ةادأ مدختست عيطتسي تنأ هيبنت نانثإ كانه .قئاقد 5 لك مداخ ىلع لجسلا مسقب صاخلا صرقلا :دح اذه لدعي نأ RTMT ىلع تلكش

- صرقلا مادختسإ نوكي امدنع -(صرقلا ةحاسم ٪) LogPartitionLowWaterMarkExceeded ىلإ هيبنتو syslog ىلإ هيبنت ةلاسر LPM لسرت ،اهددحت يتلا ةبسنلا نم ىلعأ مادختسإ كنكمي ،صرقلا ةحاسم ةداعتساو لجسلا تافلم ظفحل .RTMT Alert central .RTMT يف يزكرم ليجستو عبتت رايخ
- صرقلا مادختسإ نوكي امدنع -(صرقلا ةحاسم ٪) LogPartitionHighWaterMarkExceeded •هيبنتو syslog ىلإ هيبنت ةلاسر LPM لسرت ،اهددحت يتلا ةيوئملا ةبسنلا نم ىلعأ متي مدقأل الجسلا تافلم ىلإ هذه ةبتعل اقميق لصت امدنع .RTMT Alert central ىلإ

.ليجستلI مسق يف صرقلI ىلع ةيفاضإ ةحاسم ءاشنإ ىلإ يدؤي امم ،اهتلازإ

[.RTMT تاملاكملا ةرادإ ءارجإ ليلد يف WaterMark ليدعت](https://www.cisco.com/c/en/us/support/docs/unified-communications/unified-communications-manager-callmanager/200581-Procedure-to-Adjust-WaterMark-in-RTMT-of.html) ىلإ عوجرلا ىجري ،تافلملا ةلازإل

## ةرحلا ةحاسملا ةطرش فلم ذيفنت

مقف ،High/Low WaterMark ميق طبض دعب ةيفاك ةكرتشملا مسقلا ةحاسم نكت مل اذإ .Cisco نم ةرحلا ةكرتشملا ةحاسملل COP فلم ثدحأ تيبثتل ةعباتملاب

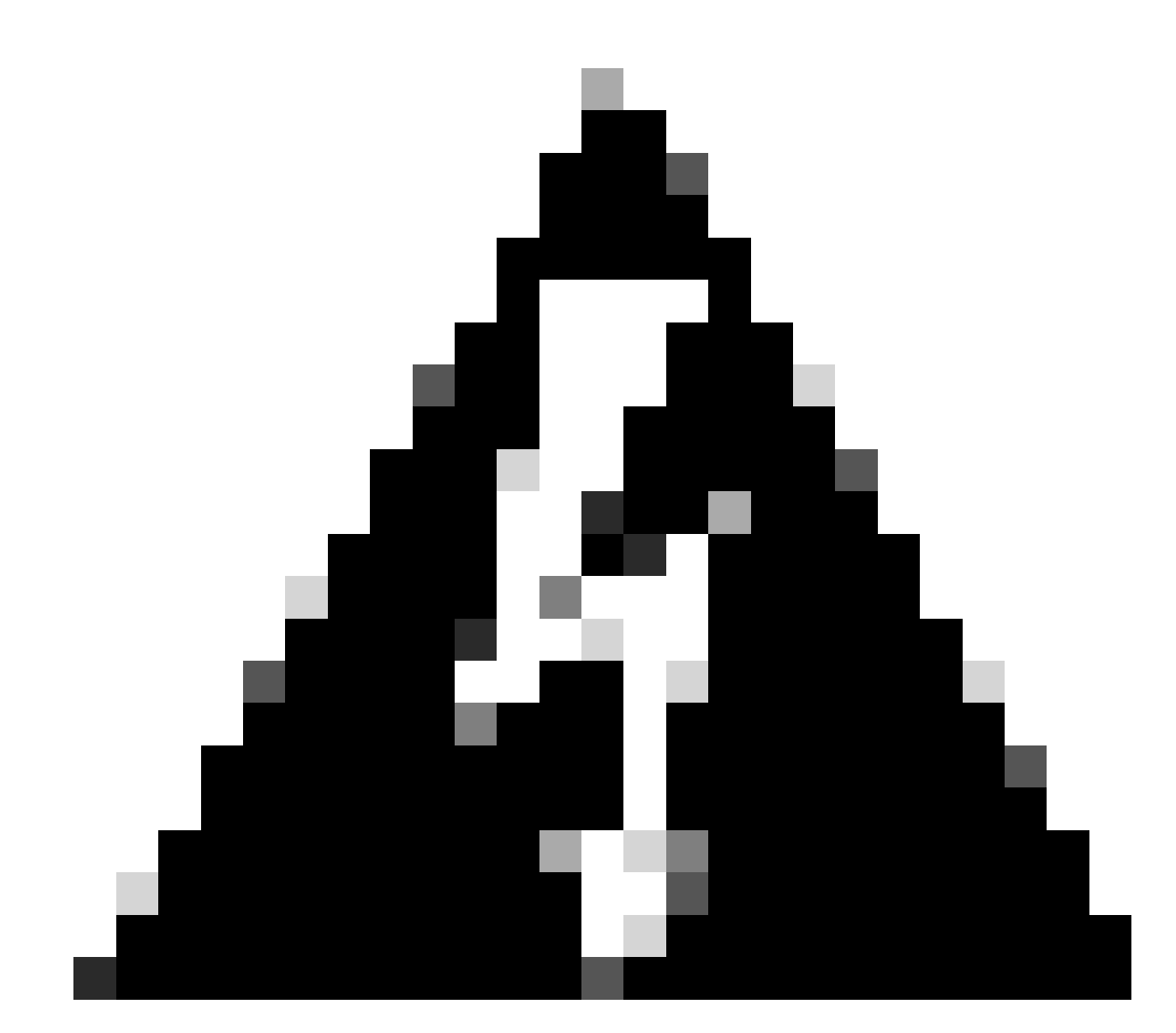

تاعاس ءانثأ تيبثتال نأل ةنايصل اراطإ ءانثأ ةمزحلا تيبثت كيلء بجي :ريذحت دجوي ال امدنع حيحصتلI تيبثت نم دكأت .ماظنلI ءادأ يلء اتقؤم رثؤي ةيداعلI لمعلI GUI و CLI تاسلج عيمج يهني حيحصتلا نأل ماظنلا ىلع رخآ GUI وأ CLI طاشن يأ .Tomcat ةمدخ ليغشت ديعيو

- فالم عجار <u>.جمارب ل لي زنت</u> نم Cisco Free Common Space COP فالم ثدحا ليزنتب مق .1 .اذه COP فـلم لـيغشت ريثأت موفـل [ReadMe](https://www.cisco.com/web/software/286319173/139477/free_common_space_v1.9_Readme.txt)
- تايقرت < Cisco نم دحوملا ليغشتلا ماظن ةرادإ ىلإ لقتنا ،COP فلم تيبثتل 2.

.يلاتلا رقناو جمانربلا عقوم تادادعإ نم ققحتو ،ةيقرت/تيبثت < جماربلا

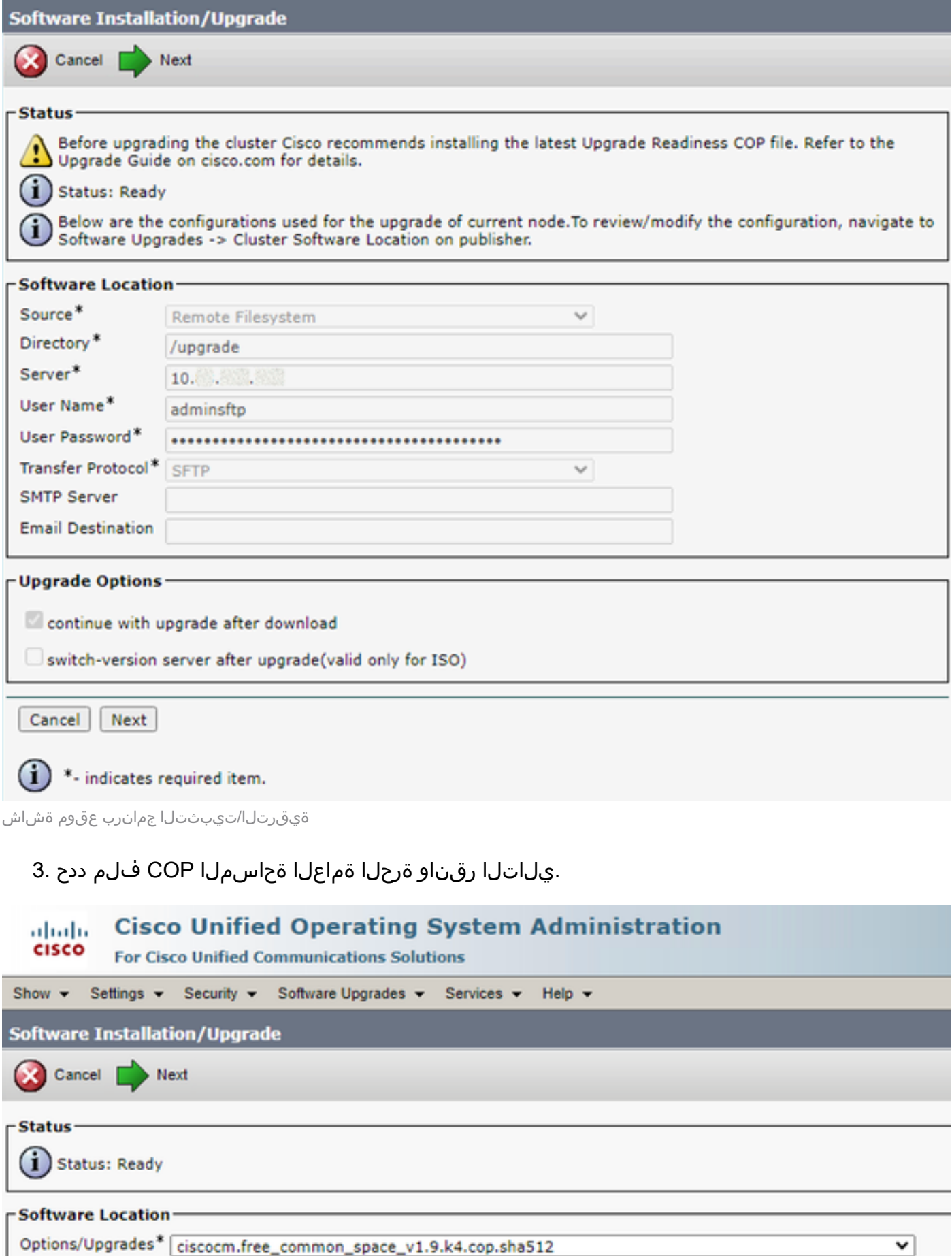

.ةماع مسق ةحاسم رفويو ذيفنتلا يف COP فلم أدبي 4.

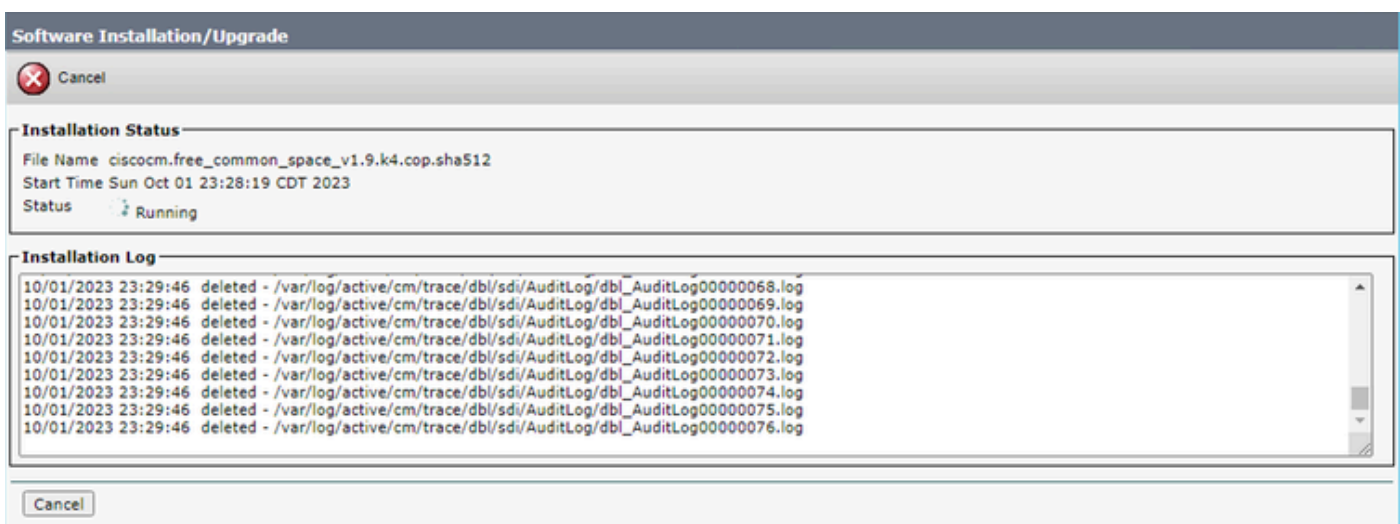

#### $(i)$  \*- indicates required item.

مدقتلا ةشاش يف COP فلم تيبثت

### CLI ربع تالجسلا فذح

نم ،ويرانيسلا اذهل ،COP تيبثت لشفيس (100٪) ائلتمم ليجستلا مسق نوكي امدنع diskusage show رمألا ليغشتب مق .(رماوألا رطس ةهجاو) CLI نم ايودي تالجسلا فذح نكمملا .ةحاسملا نم ريثكل اكل متست يتل اقريبكل اتافلمل ادي دحتل common sort

<#root>

admin:

**show diskusage common sort**

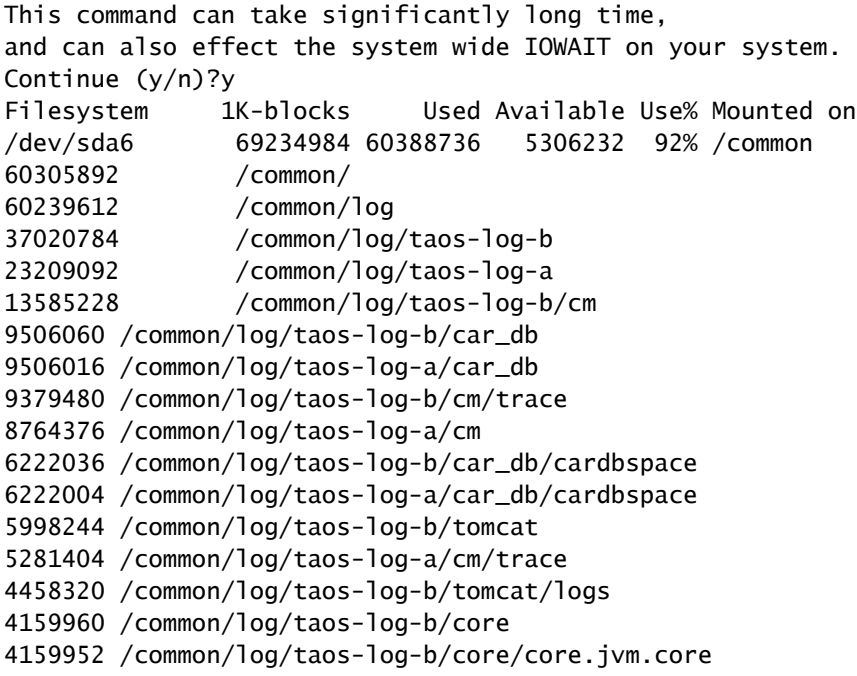

```
2923152 /common/log/taos-log-b/cm/trace/dbl
2921840 /common/log/taos-log-b/cm/trace/dbl/sdi
2002008 /common/log/taos-log-b/car_db/cartempdbs
2002004 /common/log/taos-log-a/car_db/cartempdbs
1935008 /common/log/taos-log-b/cm/bin
1932000 /common/log/taos-log-a/cm/bin
1928508 /common/log/taos-log-a/cm/trace/ccm
1928424 /common/log/taos-log-a/cm/trace/ccm/sdl
1806628 /common/log/taos-log-b/cm/tftpdata
```
#### trace/cm تالجس فذح

### :ةرم لك يف دحاو لـيغشتب مق ،cm/trace راسم نم تالجسلا تافلم فذحل ظفح رماوأ هذه

- file delete activelog cm/trace/ccm/sdl/\* noconfirm
	- file delete activelog cm/trace/cti/sdl/\* noconfirm
	- file delete activelog cm/trace/\*/\*/\*/\* noconfirm
	- file delete activelog cm/trace/\*/\*/\* noconfirm
	- file delete activelog cm/trace/\*/\* noconfirm
	- file delete activelog cm/trace/\* noconfirm
	- file delete inactivelog cm/trace/\*/\*/\*/\* noconfirm
	- file delete inactivelog cm/trace/\*/\*/\* noconfirm
	- file delete inactivelog cm/trace/\*/\* noconfirm
	- file delete inactivelog cm/trace/\* noconfirm
	- file delete activelog cm/log/ris/csv/\*
	- file delete activelog tomcat/logs/ccmservice/log4j/\*
	- file delete activelog /platform/snmp/\*/\*

#### CoreDumps فذح

**Inactive core Utils**و **List Active Core** رماوأ مادختساب اهيلع فرعتلاو ،صرقلا يف ةريبك ةحاسم بللا بلاقم مدختست ام ةداع **list**.

#### <#root>

admin:

**utils core active list**

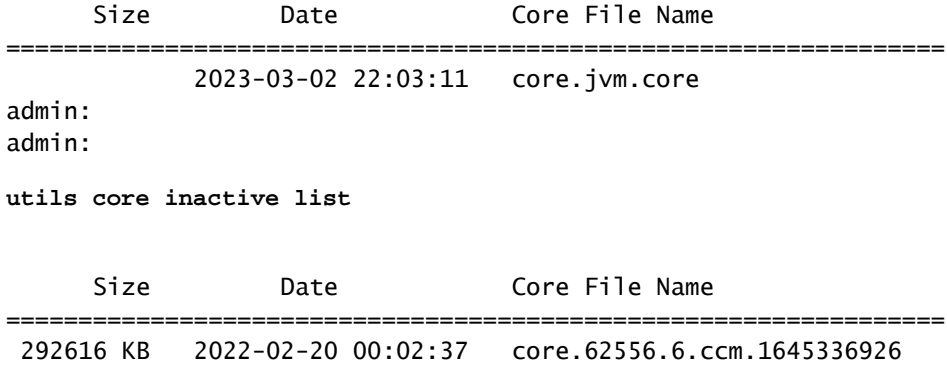

نم دكأتو **filename/core Inactivelog فلملا فذح** وأ **filename/core ActiveVelog فلملا فذح** عم ةيساسألا جراخملا فذحا ،ميسقتلل اقفو .زكارملا نم ديزملا دوجو مدع

#### <#root>

admin:

```
file delete activelog core/core.jvm.core
```

```
Delete the File core/core.jvm.core?
Enter "y" followed by return to continue: y
files: found = 1, deleted = 1admin:
admin:
```

```
file delete inactivelog core/core.62556.6.ccm.1645336926
```

```
Delete the File core/core.62556.6.ccm.1645336926?
Enter "y" followed by return to continue: y
files: found = 1, deleted = 1admin:
admin:
```

```
utils core active list
```
No core files found admin:

**utils core inactive list**

No core files found

(CDR (ءاعدتسالا ليصافت تالجسل ةعفترملا/ةضفخنملا ةيئاملا تامالعلا ميق ليدعت

فذحب موقي هنإف ،"تافلملا ةرادإ" ليغشت دنع .ةعاس لك CDR عدوتسم ةرادإب صاخلا تافلملا ريدم نوكم ليغشت متي ةمالع زواجت دق صرقلا مادختس| ناك اذإ امم قٯحتي امك .اهنيوكت مت يتلا ظفحلا ةدم جراخ عقت يتلا خيراوتلا تاذ تافلملا ءاملا ةمالع ىلإ لوصولا متي ىتح اهتجلاعم تمت يتلا CDR تافلم فذحب ماظنلا موقي ،كلذك رمألا ناك اذإ .ةعفترملا ءاملا .مدقألا تافلملا نم ةيادب ،ةضفخنملا

**تاملعملا** مسق نمض ىلوألا ةميقلا قوف رقناو **Management CDR > Tools > ServiceAbility Unified Cisco** ىلإ لقتنا • .**ةماعلا**

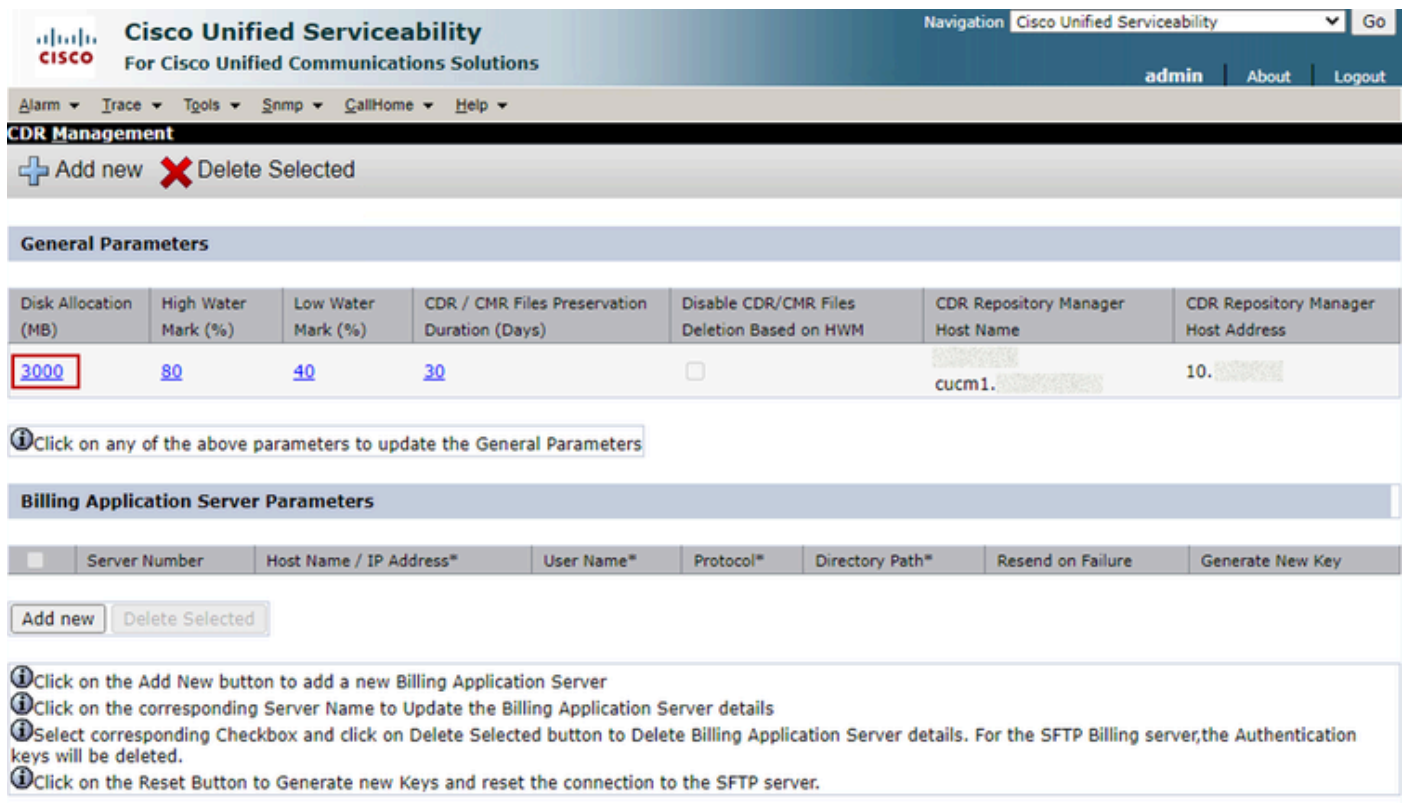

*CDR* ةرادإ ةشاش

.**(٪) ةضفخنملا ءاملا ةمالع**و **(٪) ةعفترملا ءاملا ةمالع** ليدعتب مق •

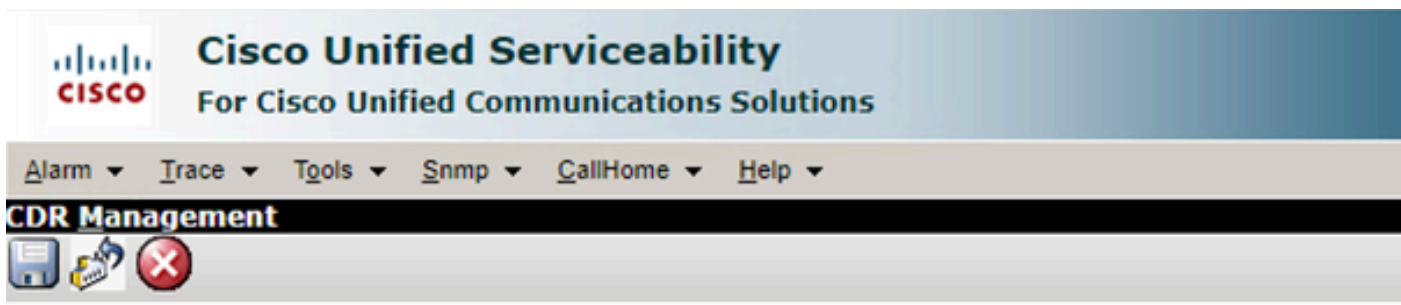

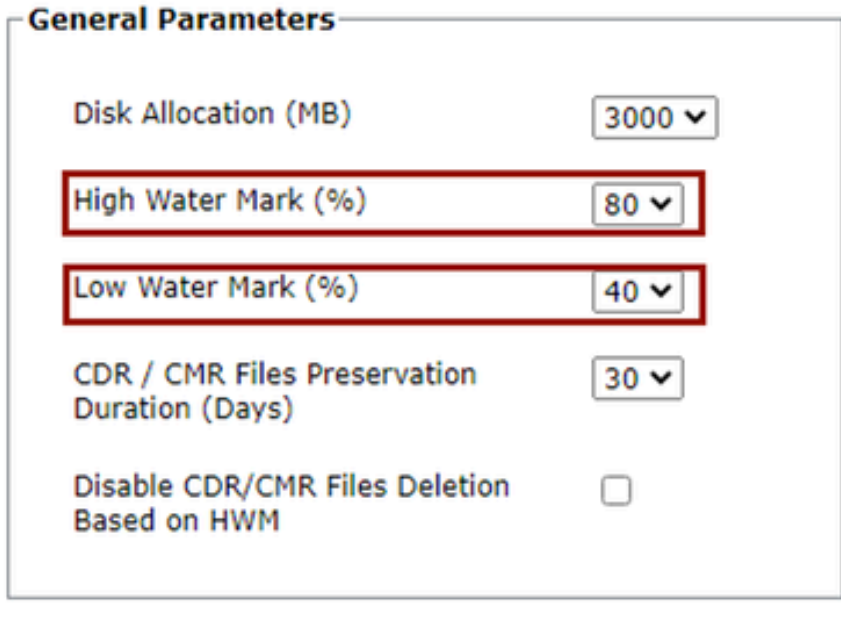

#### Set Default Update Cancel

ةماعلا تاملعملا ةشاش ليدعت *CDR* ةرادإ

(CAR (CDR ريراقت ليلحت تانايب ةدعاق ةلازإ

.ليجستلI ةحاسم قالطإو تانايبلI ةدعاق ةلازإ ةيلمع ذيفنت كنكمي ،ةريبك ةحاسم مدختست CAR تانايب ةدعاق تناك اذإ. :كلذب مايقلل

- .**ريراقتلا دادعإو CDR ليلحت < تاودأ < ServiceAbility Unified Cisco** ىلإ لقتنا ،CAR ل بيو ةحفص ىلإ لوصولا •
- مث ،**ليمحتلا ةادأ ليطعت** رايتخالا ةناخ ددحو ،**CDR ليمحت < ةلودجلا ةادأ < ماظنلا** ىلإ لقتنا ،ليمحتلا ةادأ ليطعتب مق .**ثيدحتلا** قوف رقنا

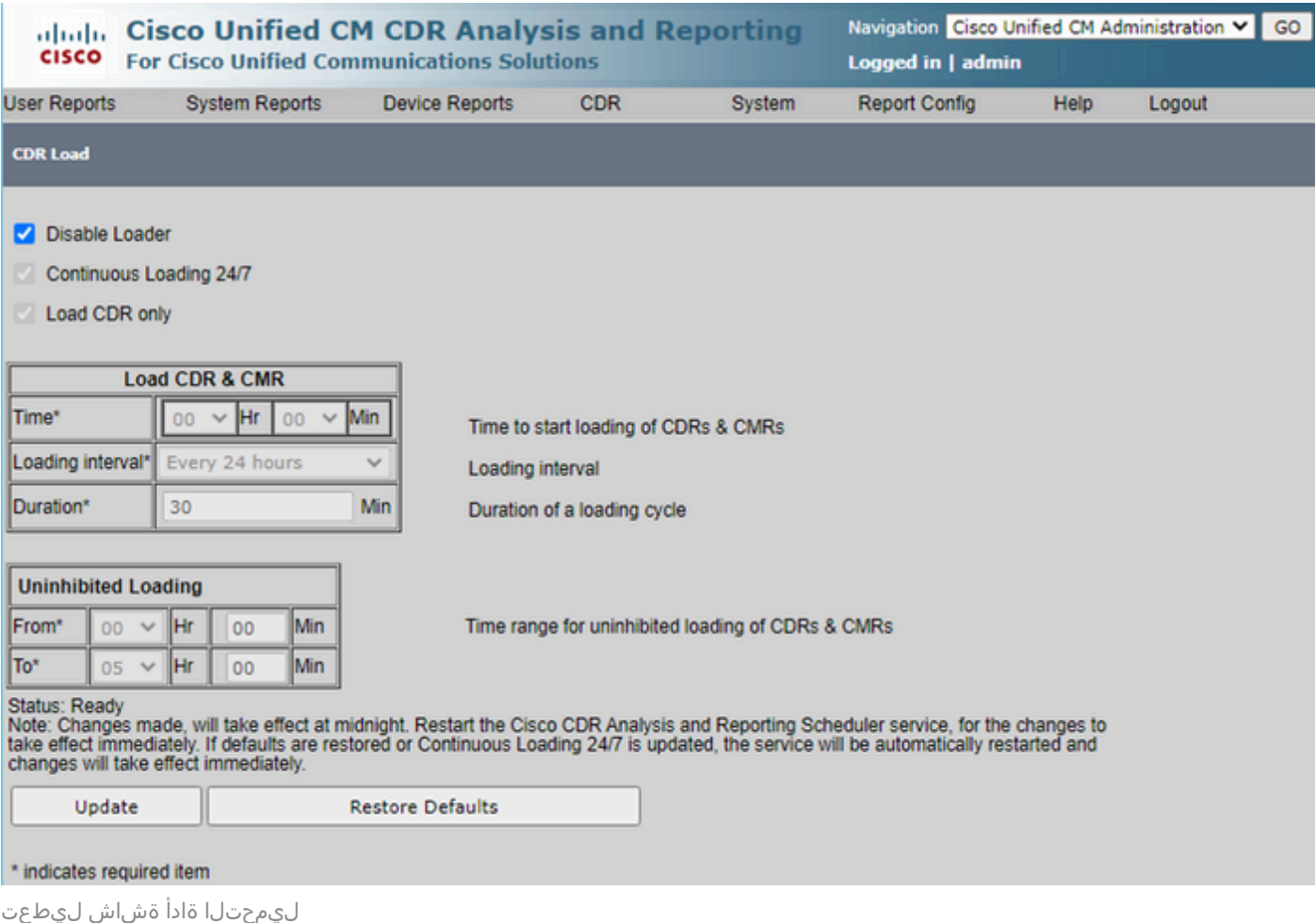

- **Network Center Control > Tools > ServiceAbility Unified Cisco** ىلإ لقتنا ،لوعفملا ةذفان تارييغتلا حبصت يكل **Services > Cisco CAR Scheduler** دعأو ليغشت ةمدخلا.
- ةحص نم ققحتلل **لودجلا تامولعم** قوف رقنا ،**ةيوديلا ةلازإلا < تانايبلا ةدعاق < ماظنلا ىلإ** لقتنا ،DB CAR ةلازإ لجأ نم .لوادجلا نم عون لكل مدقألا تالجسلا

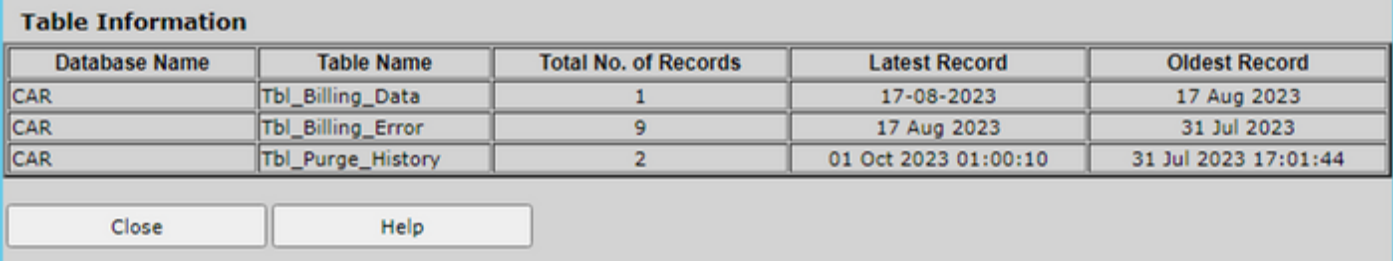

تارايسلا لودج تامولعم ةشاش

.ددحملا لودجلا تافلم ةلازإل خيراتلا قاطن ددح مث ،"**قالغإ** قوف رقنا •

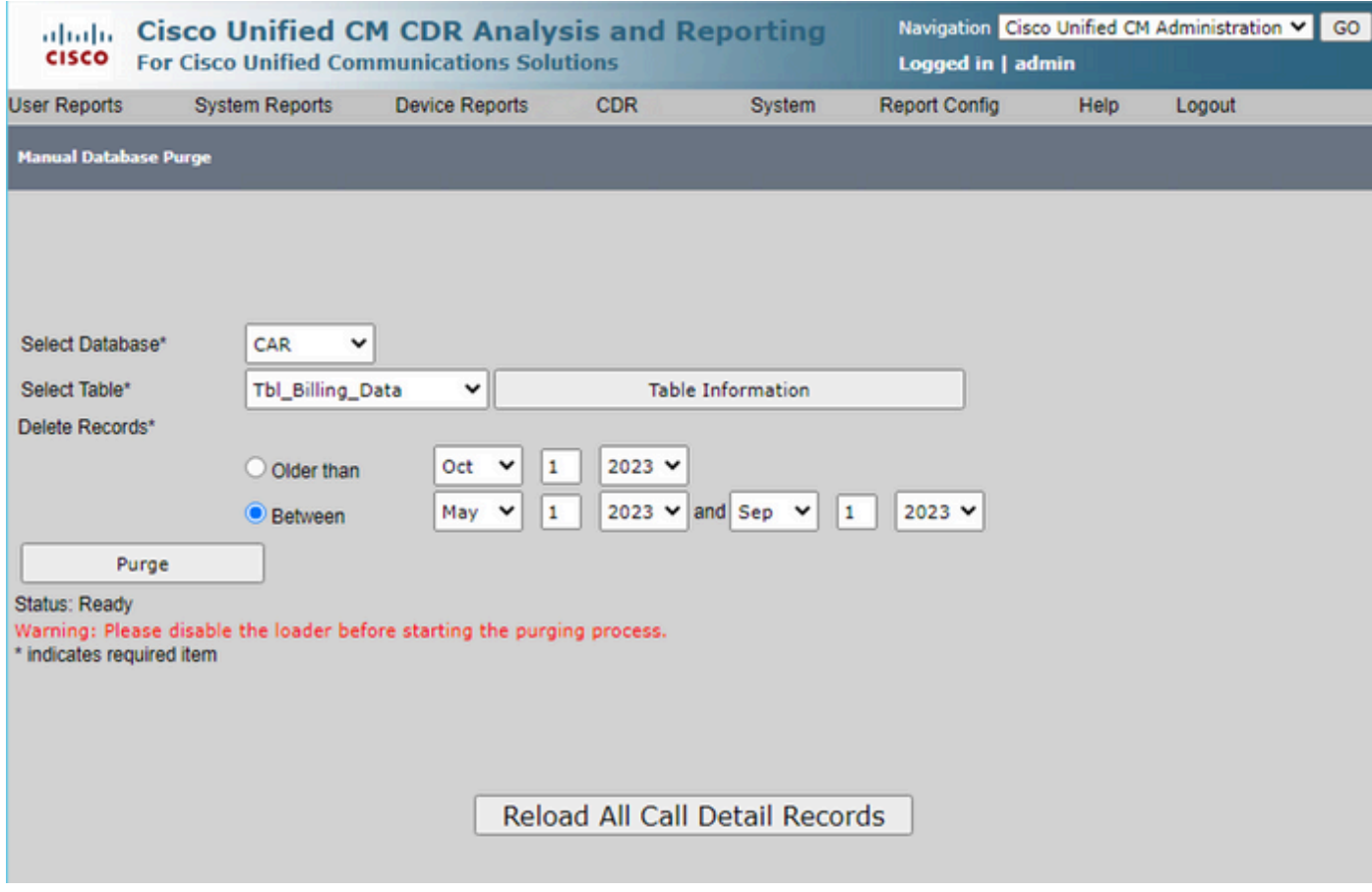

تانايبلا ةدعاقل ةيوديلا ةلازإلا ةشاش

ةفوذحملا ةمدختسملا ريغ فتاهلل ةتباثلا جماربلا تافلم

ريغ/ميدقلا تباثلا جمانربلا فذحا ،كرتشملا مسقلا يف ةيفاك ةحاسم كانه نكت مل اذإ ،ةيقرتلا تاهويرانيسل :كلذب مايقلل .TFTP نم مدختسملا

- .**ةزهجألا ليمحت ةرادإ**<**جماربلا تايقرت** < **Cisco نم ةدحوملا ليغشتلا ماظن ةرادإ** ىلإ لقتنا •
- **.ثحب < مادختسالا ديق تسيل < طبضلاب يه < ةلاحلا < ثيح زاهج تالومح نع ثحب** حشرم قيبطتب مق •
- .**مادختسالا ديق ريغ** ةلاحلاب زاهجلا لامحأ عيمج فذحا •

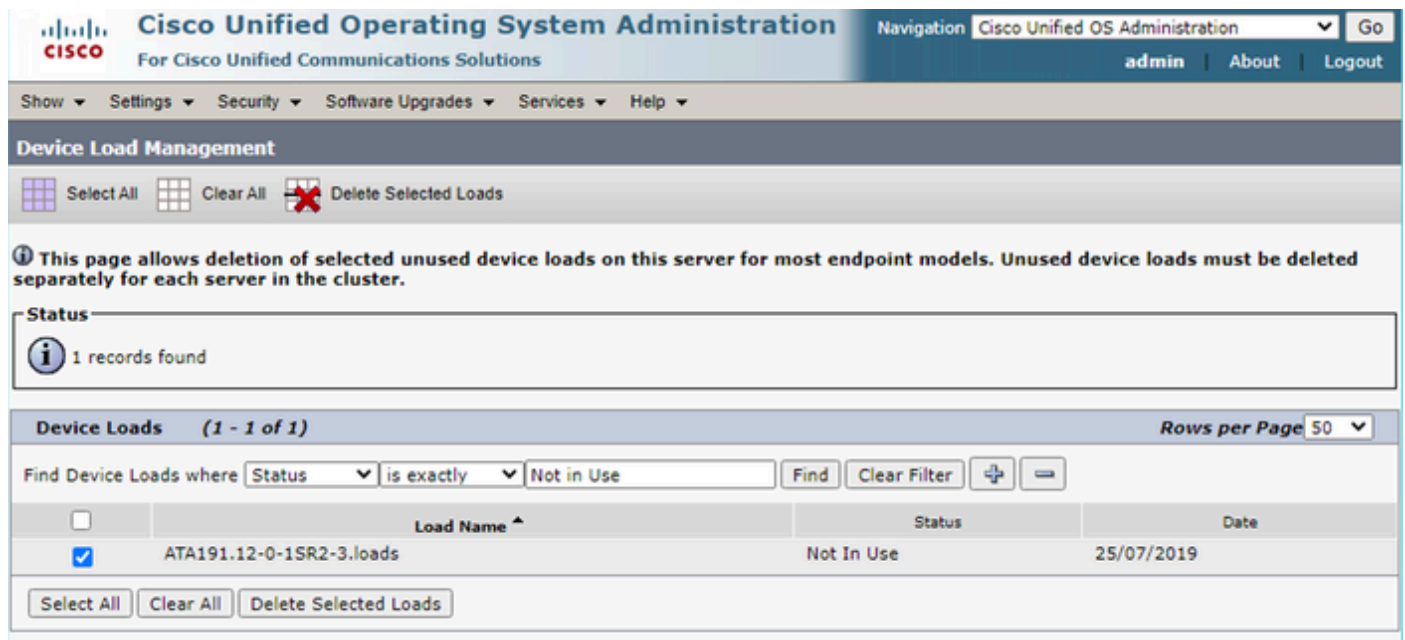

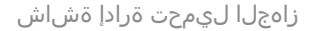

#### اهحالصإو ءاطخألا فاشكتسا

:ةيلاتلا رماوألا عيمجتو Cisco TAC مادختساب ةللح حتف ىجري ،ةدعاسملI نم ديزم ىل| ةجاح كانه تناك اذإ

- show version active
- show network cluster
- show status
- show tech runtime disk
- show hardware
- show diskusage common sort

#### ةلص تاذ تامولعم

- **[IMPS](https://www.cisco.com/c/en/us/support/docs/unified-communications/unified-communications-manager-callmanager/214137-upgrade-readiness-checks-cop-file-for-cu.html) [و](https://www.cisco.com/c/en/us/support/docs/unified-communications/unified-communications-manager-callmanager/214137-upgrade-readiness-checks-cop-file-for-cu.html) [CUCM](https://www.cisco.com/c/en/us/support/docs/unified-communications/unified-communications-manager-callmanager/214137-upgrade-readiness-checks-cop-file-for-cu.html) [ل](https://www.cisco.com/c/en/us/support/docs/unified-communications/unified-communications-manager-callmanager/214137-upgrade-readiness-checks-cop-file-for-cu.html) [COP](https://www.cisco.com/c/en/us/support/docs/unified-communications/unified-communications-manager-callmanager/214137-upgrade-readiness-checks-cop-file-for-cu.html) [فلم يف ةيقرتلا ةيزهاج نم ققحتلا](https://www.cisco.com/c/en/us/support/docs/unified-communications/unified-communications-manager-callmanager/214137-upgrade-readiness-checks-cop-file-for-cu.html)** •
- **[تاملاكملا ةرادإل](https://www.cisco.com/c/en/us/support/docs/unified-communications/unified-communications-manager-callmanager/200581-Procedure-to-Adjust-WaterMark-in-RTMT-of.html) [RTMT](https://www.cisco.com/c/en/us/support/docs/unified-communications/unified-communications-manager-callmanager/200581-Procedure-to-Adjust-WaterMark-in-RTMT-of.html) [ءارجإ يف](https://www.cisco.com/c/en/us/support/docs/unified-communications/unified-communications-manager-callmanager/200581-Procedure-to-Adjust-WaterMark-in-RTMT-of.html) [WaterMark](https://www.cisco.com/c/en/us/support/docs/unified-communications/unified-communications-manager-callmanager/200581-Procedure-to-Adjust-WaterMark-in-RTMT-of.html) [طبض](https://www.cisco.com/c/en/us/support/docs/unified-communications/unified-communications-manager-callmanager/200581-Procedure-to-Adjust-WaterMark-in-RTMT-of.html)** •
- **[Cisco](https://www.cisco.com/c/en/us/td/docs/voice_ip_comm/cucm/service/12_5_1/rtmt/cucm_b_cisco-unified-rtmt-administration-1251/cucm_mp_g954ab28_00_getting-started.html?bookSearch=true#CUCM_RF_LC4C5BF4_00) [نم يلعفلا تقولا يف ةدحوملا ةبقارملا ةادأ ةرادإ ليلد](https://www.cisco.com/c/en/us/td/docs/voice_ip_comm/cucm/service/12_5_1/rtmt/cucm_b_cisco-unified-rtmt-administration-1251/cucm_mp_g954ab28_00_getting-started.html?bookSearch=true#CUCM_RF_LC4C5BF4_00)** •
- **[Cisco](https://www.cisco.com/c/en/us/td/docs/voice_ip_comm/cucm/service/12_5_1/Car/cucm_b_cdr-analysis-reporting-admin-guide-1251/cucm_b_cdr-analysis-reporting-admin-guide-1251_chapter_011111.html) [نم ةدحوملا](https://www.cisco.com/c/en/us/td/docs/voice_ip_comm/cucm/service/12_5_1/Car/cucm_b_cdr-analysis-reporting-admin-guide-1251/cucm_b_cdr-analysis-reporting-admin-guide-1251_chapter_011111.html) [cdr](https://www.cisco.com/c/en/us/td/docs/voice_ip_comm/cucm/service/12_5_1/Car/cucm_b_cdr-analysis-reporting-admin-guide-1251/cucm_b_cdr-analysis-reporting-admin-guide-1251_chapter_011111.html) [تاليلحتو ريراقتلا ةرادإ ليلد](https://www.cisco.com/c/en/us/td/docs/voice_ip_comm/cucm/service/12_5_1/Car/cucm_b_cdr-analysis-reporting-admin-guide-1251/cucm_b_cdr-analysis-reporting-admin-guide-1251_chapter_011111.html)** •
- **[ةملاكملا ليصافت تالجس ةرادإ ليلد](https://www.cisco.com/c/en/us/td/docs/voice_ip_comm/cucm/service/12_5_1/cdrdef/cucm_b_cdr-admin-guide-1251/cucm_b_cdr-admin-guide-1251_chapter_01.html)** •

**[Cisco](https://www.cisco.com/c/en/us/support/index.html?referring_site=bodynav) [نم تاليزنتلاو ينفلا معدلا](https://www.cisco.com/c/en/us/support/index.html?referring_site=bodynav)** •

ةمجرتلا هذه لوح

ةي الآلال تاين تان تان تان ان الماساب دنت الأمانية عام الثانية التالية تم ملابات أولان أعيمته من معت $\cup$  معدد عامل من من ميدة تاريما $\cup$ والم ميدين في عيمرية أن على مي امك ققيقا الأفال المعان المعالم في الأقال في الأفاق التي توكير المالم الما Cisco يلخت .فرتحم مجرتم اهمدقي يتلا ةيفارتحالا ةمجرتلا عم لاحلا وه ىل| اًمئاد عوجرلاب يصوُتو تامجرتلl مذه ققد نع امتيلوئسم Systems ارامستناه انالانهاني إنهاني للسابلة طربة متوقيا.